# КАК ПРОИТИ АНКЕТИРОВАНИЕ В **РАМКАХ НОКУООД ОО?**

(пошаговая инструкция)

## 1 способ Необходимо в любом браузере в адресной или поисковой строке ввести noko39.ru и перейти к регистрации и

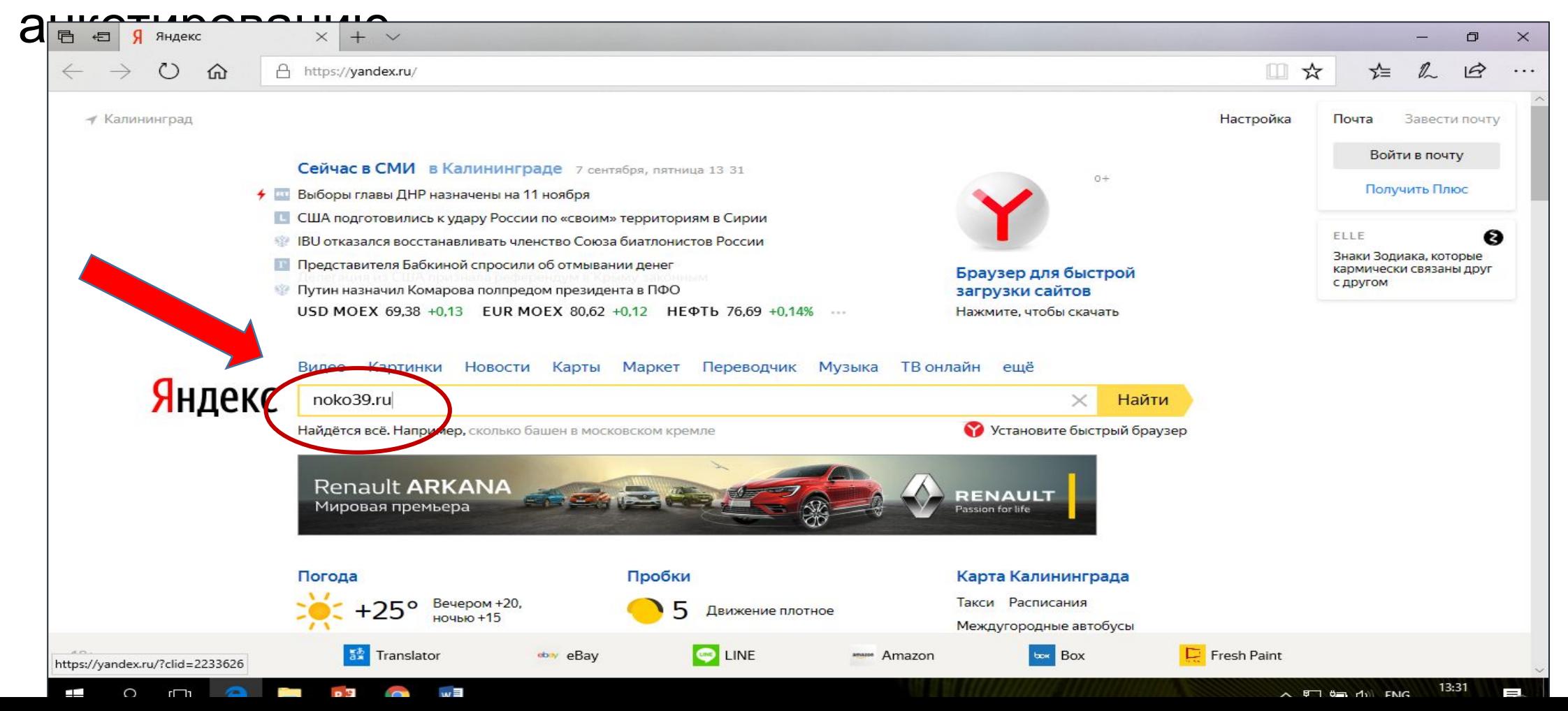

# **2 способ**

### 1 шаг

Выйти на официальный сайт организации оператора НОКУО ОД  $\cap$ 

Государственного бюджетного учреждения Калининградской

области «Региональный центр финансовый **ჩttf?//www.center-laa.ru** 

Выбрать с правой стороны главной страницы сайта

баннер (иконку) **Оценить**

**образовательную организацию**

3 шаг

Перейти к регистрации и анкетированию

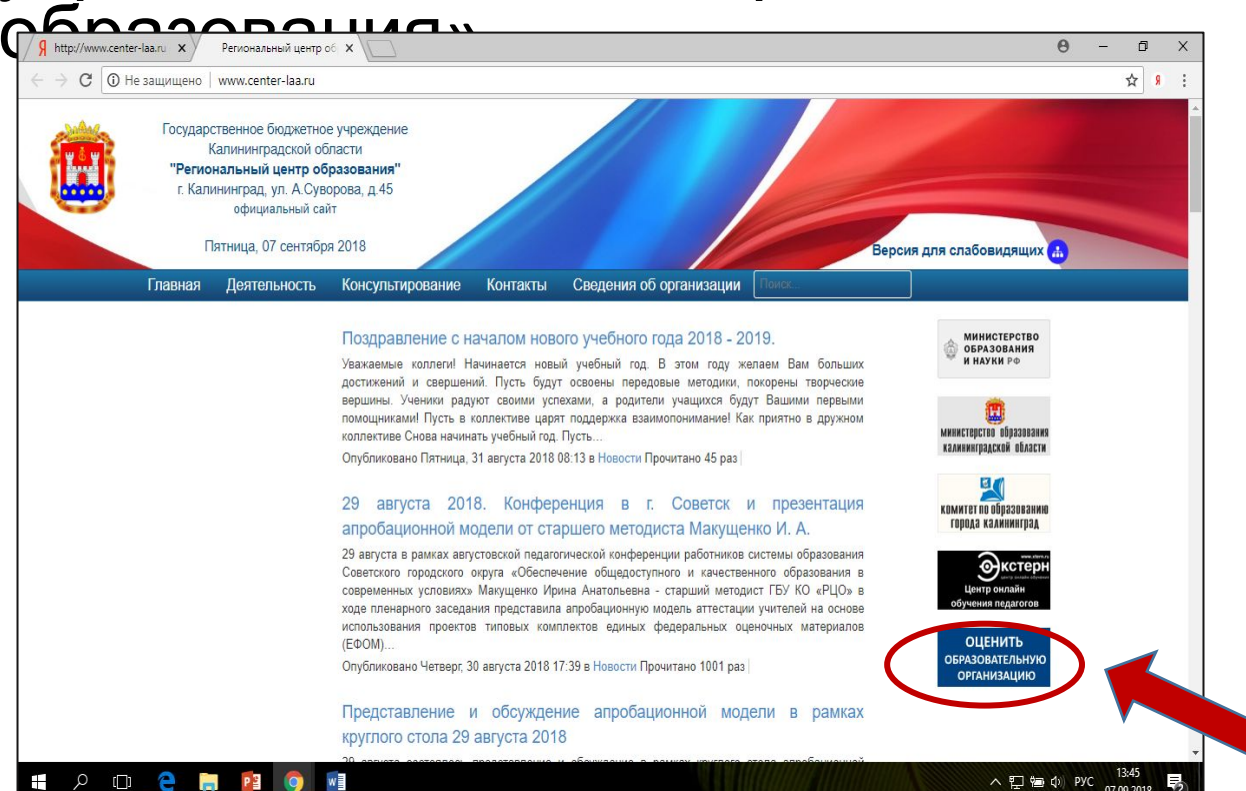

# **3 способ**

#### 1 шаг

Выйти на официальный сайт организации оператора НОКУО ОД ОО Государственного бюджетного учреждения Калининградской области «Региональный центр образования»

2http://www.center-laa.ru

С главной страницы сайта перейти в раздел «Деагельность»

С левой стороны выбрать подраздел «Независимая оценка качества  $\delta$ разования»

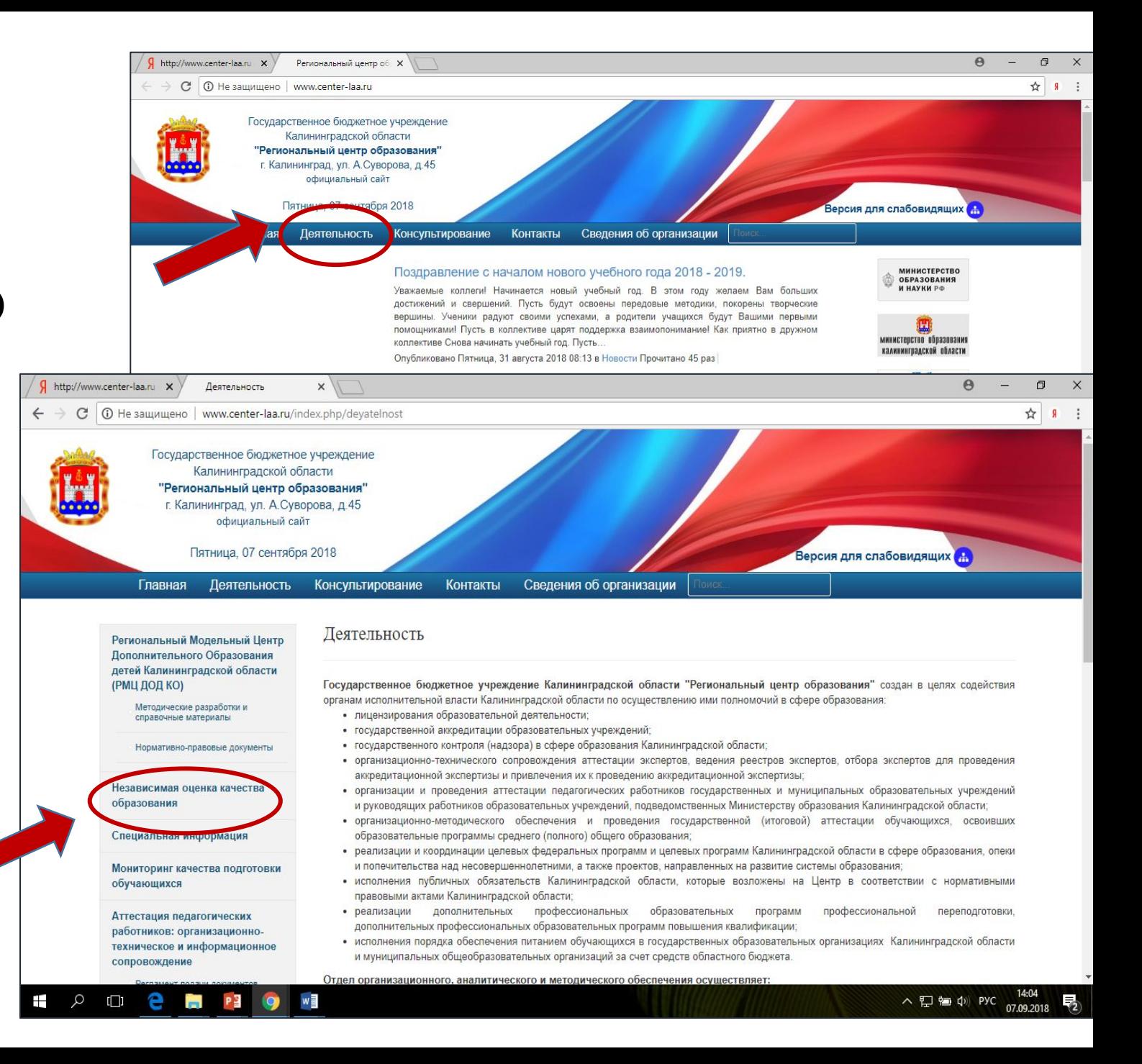

#### 4 шаг

Ознакомиться с информацией, представленной на раскрывшейся странице «**Независимая оценка качества условий осуществления образовательной деятельности образовательных организаций в 2018 году»** и перейти для дальнейшего анкетирования по указанной в тексте ссылке.

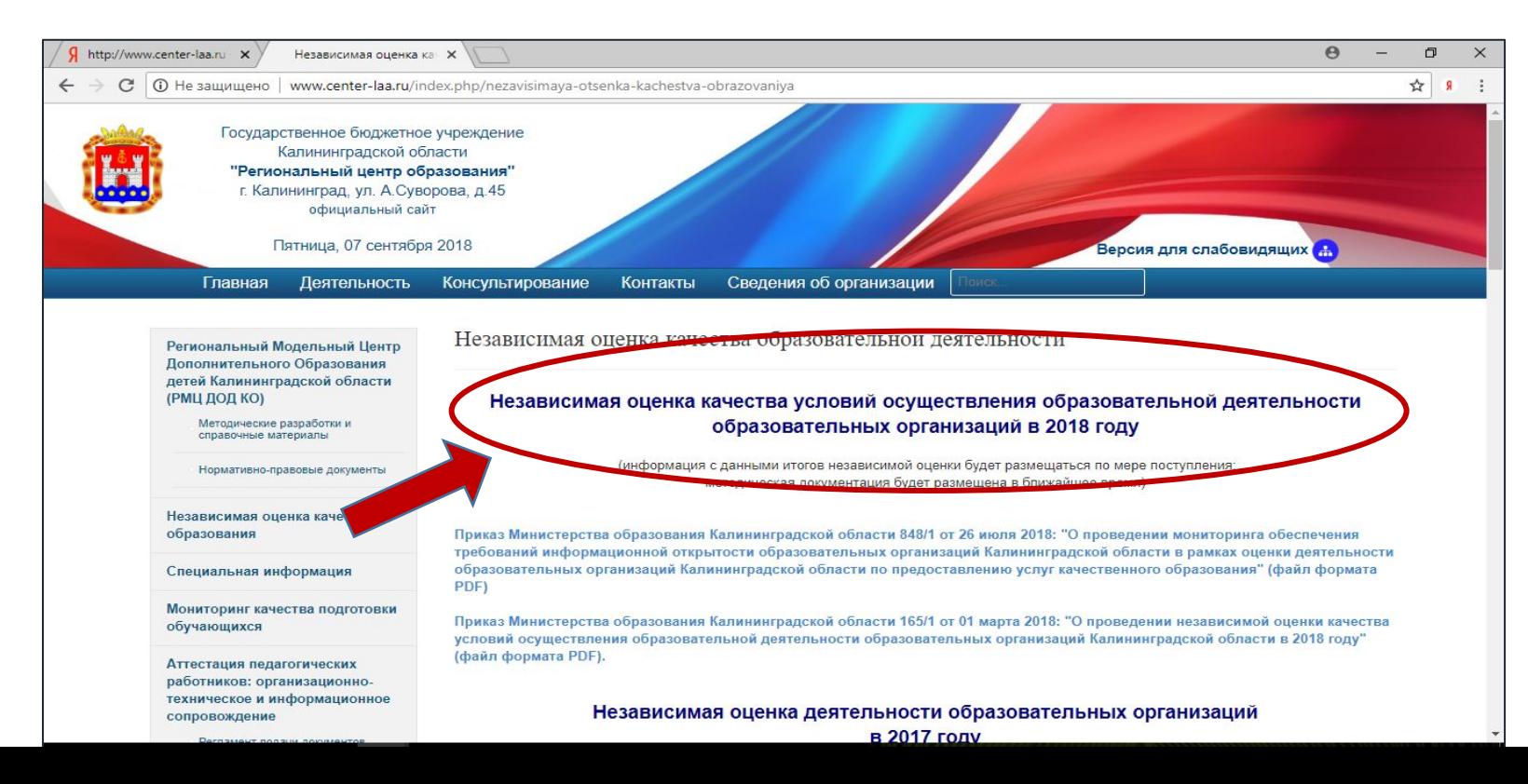

При возникновении проблем при регистрации и учета результатов анкетирования обращаться к ответственному лицу от ГБУ КО «РЦО» **Пащенко Ольге Михайловне по телефону 8(4012)660513**

Спасибо за сотрудничество!